54850-2

Universidade Federal do Rio Grande do Sul Instituto de Matemática Cadernos de Matemática e Estatística Série B: Trabalho de Apoio Didático

.,

Alaysian  $\mathcal{L}(\mathcal{U}_t)$  ,  $\mathcal{V}^{(1)}$ 

 $\sqrt{2}$ William Car  $\mathcal{A}_{\mathcal{S}}(\mathcal{A}_{\mathcal{S}})$  and the  $1000\,m_{\odot}$  $\label{eq:2.1} \left\langle \mathbf{A} \right\rangle \stackrel{\text{def}}{=} \left\langle \mathbf{A} \right\rangle \stackrel{\text{def}}{=} \mathbf{A}$ 

> $\mu_{\rm{eff}}^{\rm{2.3}}$  ,

> > $\epsilon_{\rm p} \log(\pi/\epsilon)$  in  $\epsilon_{\rm m}$  .  $_{\alpha\alpha}t^{\beta}h_{\beta}+u^{\beta}$  .  $\Box$

Contae and<br>Marchaeola Seat Walker Fine Color Marian,

 $\sqrt{8M}$ 

and what you have a go

 $\label{eq:1} \mathbf{y} = \mathbf{y} + \mathbf{y} + \mathbf{y}$ 

 $\mathcal{C}^{\mathcal{A}}_{\mathcal{A}}$  ,  $\mathcal{C}_{\mathcal{A}^{\mathcal{A}}}$ 

*1-*

 $\label{eq:2.1} \left\langle \Psi_{\alpha} \right\rangle_{1} \psi_{\beta} + \left\langle \psi_{\beta} \right\rangle_{2} \psi_{\beta} + \left\langle \psi_{\beta} \right\rangle_{2}$ 

 $\mathcal{O}(\mathbb{Z}/2) \rightarrow \mathbb{Z}/2$  $(1 - 1)^{1/2}$ 

Gráficos na Escola

Vera Clotilde Carneiro Sergio Cláudio Ramos

Série B, no 13, Porto Alegre, dezembro de 1992 Q USQ DQ COMPUTADOR NO ENSINO DO CALCULO

 $\ddot{\phantom{1}}$ 

 $\ddot{\textbf{4}}$ 

Ġ,

 $\bullet$ 

# **GRAFICOS NA ESCOLA**

MANUAL DO USUARIO

## REPRESENTAÇÃO E TRANSFORMAÇ0ES DE FUNÇOES ELEMENTARES

Vera Clotilde Carneiro IM - UFRGS

Sérgio Cláudio Ramos IM - UFRGS

Neste trabalho propomos uma alternativa pedagógica para o ensino de funções elementares e suas representações gráficas, a nivel de 29 grau. Apresentamos um software educacional para uso em microcomputadores compatíveis com IBM PC.

Este procedimento alternativo dá oportunidade ao aluno de construir seu conhecimento. Esta construção se faz pela interação do sujeito com o objeto proporcionada pela manipulação e observação das funções e gráficos nas telas do programa.

Além da máquina, o lápis, o papel e, principalmente, o raciocinio são elementos fundamentais desta atividade. Assim, através da efetiva resolução das questões propostas, o aluno passa por etapas crescentes de conhecimento, numa seqüência de ações e reflexões.

#### O SOFTWARE

O objetivo principal do software é auxiliar o estudante secundário a construir gráficos sem precisar recorrer a tabelas de pontos.

É apresentado um conjunto de funções básicas, denominadas "mães".

Uma "função-mãe"  $y = x^2 \times y$  tem uma família do tipo  $y = m.$   $p(x + q) + n$ , onde m,n,p,q são parâmetros reais, m,p  $\neq 0$ .

O software fornece o gráfico de qualquer elemento da familia, destaca as transformações que ocorrem no gráfico original - translações, expansões, contrações ou reflexões - e relaciona cada transformação com a alteração de cada parâmetro. Também oferece, através de um HELP, informações teóricas, com observações que evitam os erros mais comuns.

Este trabalho também pode ser utilizado na aprendizagem das funções lineares e quadráticas e para introduzir graficamente a noção de continuidade.

• Iniciando:

- Ligue o computador.

- No caso do micro não possuir disco rígido (winchester), insira o disco de sistema no drive A e tecle <ENTER>.

- Se o sistema carregou corretamente, você verá o seguinte texto:

ou C:\>\_  $\wedge$  $A: \& \&$ ou

- Digite: SCHOOL <ENTER>.

· Apresentação:

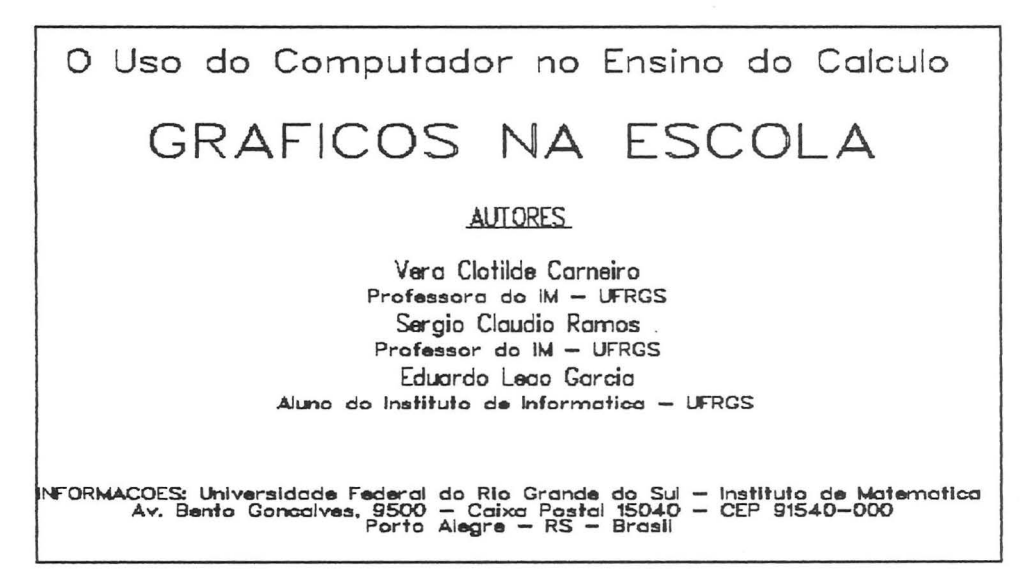

- Pressione alguma tecla para continuar.

· Menu Principal:

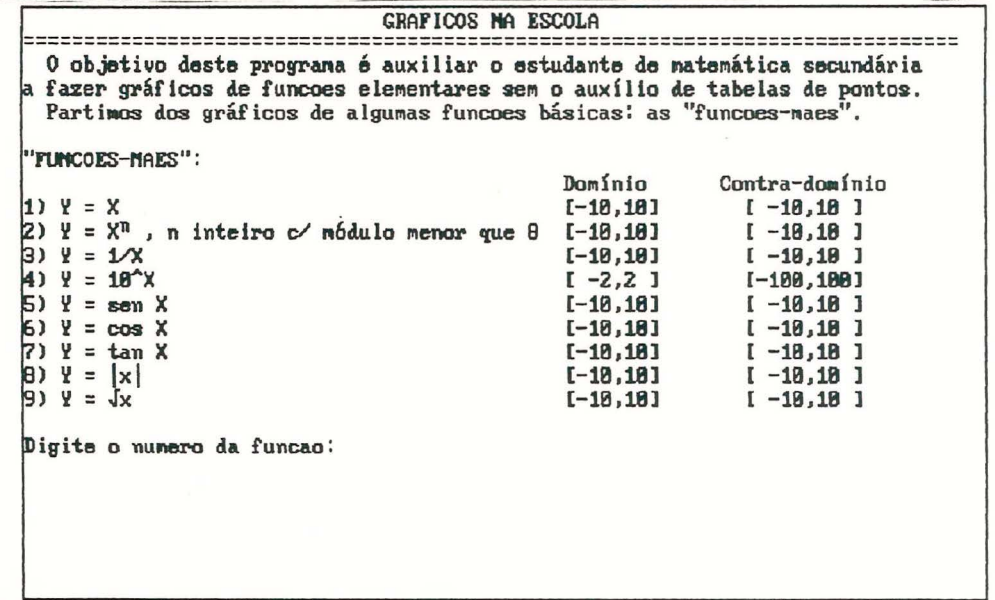

- Digite o número da "função-mãe" desejada.

- No caso da função nº 2 (Y=X<sup>n</sup>), será solicitado o expoente. Digite o número e tecle (ENTER).

- Dependendo da função, será oferecida a opção de HELP. Responda S (Sim) ou N (Não).

 $\begin{aligned} \mathcal{S}\mathcal{S}\mathcal{T}_{C}\mathcal{U}_{4}\mathcal{S}\ \mathcal{D}_{F}\ \mathcal{S}\mathcal{B}_{L}\mathcal{U}_{C}\mathcal{U}_{C}\mathcal{A}\\ \mathcal{B}\mathcal{U}_{2}\mathcal{U}_{C}\mathcal{U}_{4}\mathcal{S}\mathcal{U}_{C}\mathcal{B}\mathcal{B}_{L}\mathcal{U}_{C}\mathcal{U}_{C}\mathcal{U}_{C}\mathcal{U}_{C}\mathcal{U}_{C}\mathcal{U}_{C}\mathcal{U}_{C}\mathcal{U}_{C}\mathcal{U}_{C}\mathcal{U}_{C}\mathcal{U}_{C}\mathcal{U}_{C}\mathcal{U}_{C}\mathcal{U$ · Tela de Gráficos: UFRGS GRAFICO ATUAL

- É onde os gráficos são traçados.

- Para sair tecle <ESPAÇO>.

```
· Menu de Transformações:
```
A FAMILIA DA "FUNCAO-MAE" y = F(x): y = n \* F(p \* x + q) + n onde m, n, p, q sao parametros reais e m, p nao nulos A "funcao-mae" y=F(x) tem m=p=1 e n=q=8. Cada modificacao nos valores dos parametros causa uma transformacao no<br>gráfico da "mae".  $m) Y = m * F(x)$ m>1 Expansao vertical 8Km<1 Contracao vertical n<8 Reflexao relativa ao eixo X  $n) \n\text{ } \n\begin{cases} \n\text{ } x = F(x) + n \n\end{cases}$ ո>8 Translacao vertical para cima n<B Translacao vertical para baixo  $p) \quad Y = F(p * x)$ p>1 Contracao horizontal 8<p<1 Expansao horizontal p<0 Reflexao relativa ao eixo Y<br>q>0 Translacao horizontal para a esquerda  $q$ )  $Y = F(x + q)$ q<B Translacao horizontal para a direita  $m = 1.88$  $n = 8.88$  $p = 1.00$  $q = 0.00$ Qual parametro deseja alterar (G - Gráfico/H - Help/F - Mova funcao/S - Sai):

- Nesta tela podem ser feitas alterações "m", paråmetros nos "n", "p" e "q". Para alterar qualquer um dos parâmetros tecle a letra correspondente (m,n,p,q).

- Para traçar o gráfico tecle <G>.
- Para acessar a tela de HELP tecle <H>.
- Para escolher outra função-mãe tecle <F>.
- Digitando <S> termina o programa.

· HELP:

 $Y =$  Sen  $X$ A funcao do tipo  $y = m*son(p*x+q) + n$  tam gráfico senoidal. Os elementos de uma curva senóide sao: Amplitude = m  $2 * pi$ Período = Nível médio = n OBS: Relacao seno e cosseno  $y = \text{sen}(x + \pi/2) = \cos x$ A curva do cosseno resulta de una translacao horizontal da curva do seno.

\*\*\* Pressione <espaco> para continuar \*\*\*

- Na tela de HELP são fornecidos alguns fórmulas conceitos  $\mathbf e$ sobre a função-mãe escolhida.Para sair de uma tela tecle **KESPAÇO>.** 

# ALGUMAS ATIVIDADES PROPOSTAS:

1) a) Faça o gráfico da função

$$
y = 3
$$
sen  $(2x + \frac{\pi}{2}) - 2$ 

alterando um parâmetro de cada vez.

Identifique e anote a sequência de transformações que ocorrem no gráfico da "função-mãe" como consequência da alteração dos parâmetros.

b) Calcule o período, a amplitude e o nível médio da curva senóide obtida.

RESOLUÇÃO:

a) 1ª ação - Escolha da função-mãe.

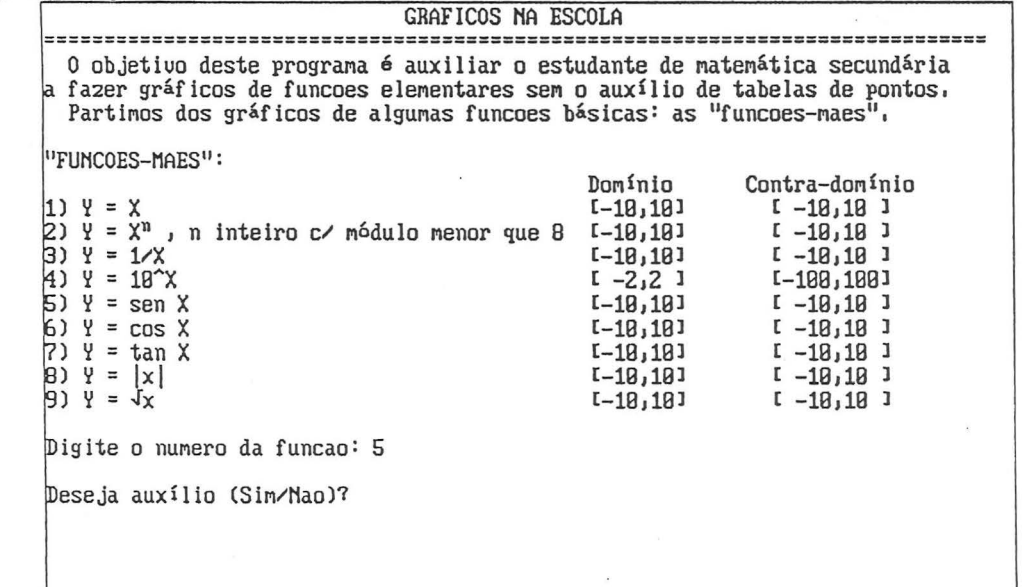

2ª ação - Gráfico da função-mãe.

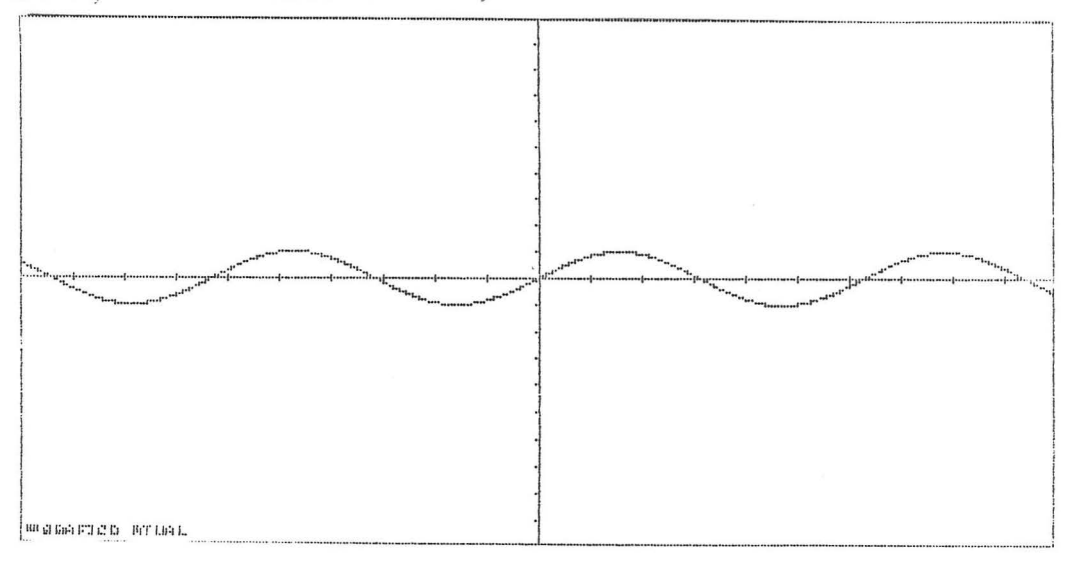

3ª ação - Alteração do parâmetro "m". (m = 3) A FAMILIA DA "FUNCAO-MAE"  $y = F(x)$ :  $y = m * F(p * x + q) + n$ onde minipiq sao parametros reais e mip nao nulos A "funcao-mae"  $y = F(x)$  tem m=p=1 e n=q=0. Cada modificação nos valores dos parametros causa uma transformação no gráfico da "mae".  $m)$   $Y = m * F(x)$ m>1 Expansao vertical 8<m<1 Contracao vertical<br>m<8 Reflexao relativa ao eixo X<br>m<8 Reflexao relativa ao eixo X  $n)$   $Y = F(x) + n$ n>0 Translacao vertical para cima n<0 Translacao vertical para baixo p>1 Contracao horizontal<br>B<p<1 Expansao horizontal  $p)$   $Y = F(p * x)$ p<0 Reflexao relativa ao eixo Y q>0 Translacao horizontal para a esquerda<br>q>0 Translacao horizontal para a direita q)  $Y = F(x + q)$  $m = 3.00$  $n = 0.00$  $p = 1.00$  $q = 0.00$ Qual parametro deseja alterar (G - Gráfico/H - Help/F - Nova funcao/S - Sai):  $4\frac{a}{2}$  ação - Gráfico da função  $y = 3$  sen  $x$ .

 $\begin{bmatrix} 0444.774, 961 & 6166473 & 033 \\ 0064766473 & 0334743 & 0 \\ 0084769473 & 0334743 & 0 \\ \end{bmatrix}$ 

OBSERVAÇÕES DO ALUNO:

A alteração do valor de "m" de 1 para 3 causou uma expansão vertical no gráfico. A amplitude da curva que era 1 agora é 3.

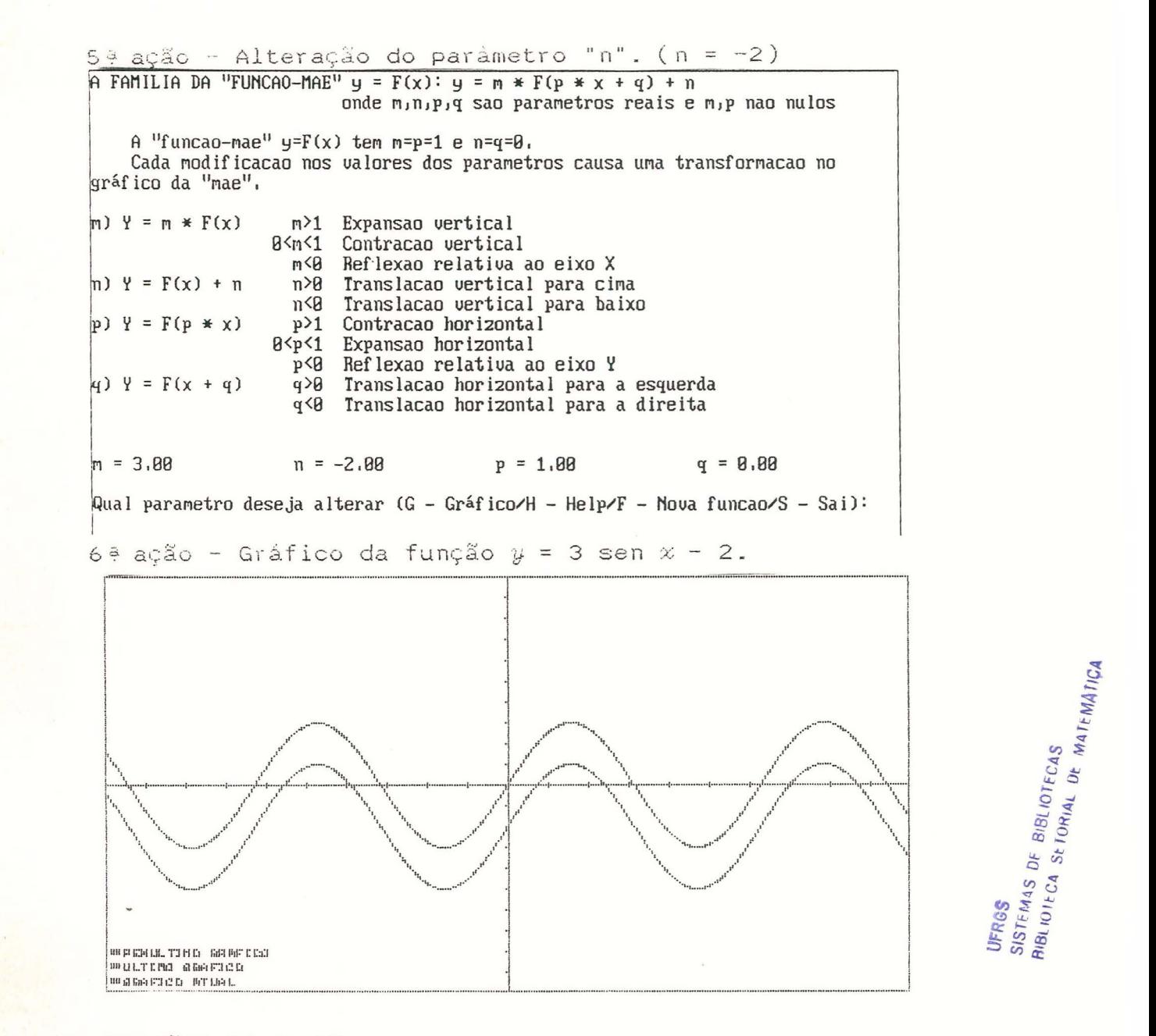

OBSERVAÇÕES DO ALUNO:

A alteração do valor de "n" causou uma translação vertical para baixo, no centido do eixo y negativo.

O ponto med io de oscilação da sen6ide,que era zer o,agora *e* -2 .

7ª ação - Alteração do parâmetro "p".(p=2)

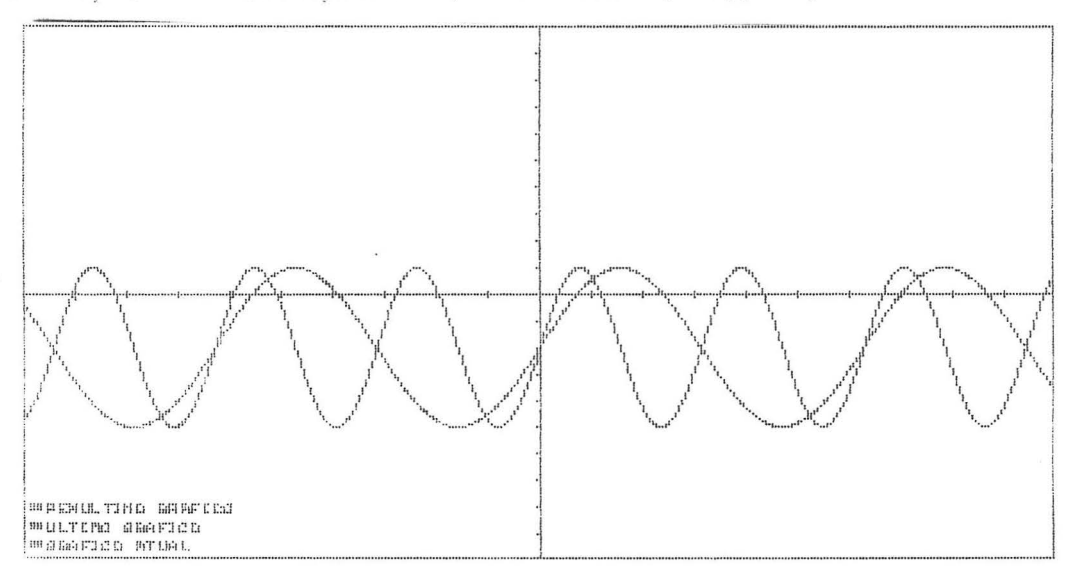

## OBSERVAÇÕES DO ALUNO:

A alteração do valor de "p" causou uma contração horizontal no gráfico. O periodo, que era  $2\pi$ , agora é  $\pi$ .

8ª ação - Alteração do parâmetro "q".

$$
\frac{1}{\frac{1}{\frac{1}{2} \cdot \frac{1}{2} \cdot \frac{
$$

MARTIN LING SAME<br>MULTER SERIEL

# OBSERVAÇÕES DO ALUNO:

A alteração do valor de "q" causou uma translação horizontal no gráfico, para a esquerda, no sentido do eixo x negativo. Chegamos a esta conclusão porque o primeiro pico da senóide, que estava à direita do eixo dos y, agora está sobre o eixo. A curva anterior sofreu uma translação de  $\pi/4$  (0,8) unidades para a esquerda.

b) HELP

 $Y =$ Sen X A funcao do tipo y = m\*sen(p\*x+q)+n tem gráfico senoidal. Os elementos de uma curva senóide sao: Amplitude = m  $2 * pi$  $Per'10d0 =$  = ---Nível médio = n OBS: Relacao seno e cosseno  $y = \text{sen}(x + \pi/2) = \cos x$ A curva do cosseno resulta de uma translacao horizontal da curva do seno.

#### \*\*\* Pressione <espaco> para continuar \*\*\*

OBSERVAÇÕES DO ALUNO:

Com a ajuda do Help confirmamos as observações obtidas nos gráficos.

O período é P =  $\frac{2\pi}{p} = \frac{2\pi}{2} = \pi$ ; a amplitude é "m" igual a 3 e  $\circ$ nível médio é n = -2.

2) a) Escreva a função  $y = -2x^2+6x-4$  como um elemento da familia  $y = m \cdot x + q + n$  onde a função-mãe  $y = x(x)$  é a função  $y = x^2$ .

b) Trace o gráfico da função  $y = -2x^2+6x-4$  e observe  $\alpha$ sequência de transformações que ocorrem no gráfico mãe como consequência da alteração dos parâmetros.

c) Calcule o vértice e as raízes da parábola

$$
y = -2x^2 + 6x - 4
$$

e confira os resultados com o gráfico.

d) Esta parábola tem as mesmas raízes que a parábola

$$
y = -x^2 + 3x - 2
$$
?

E tem o mesmo vértice ?

1ª ação - Escolha da função-mãe.

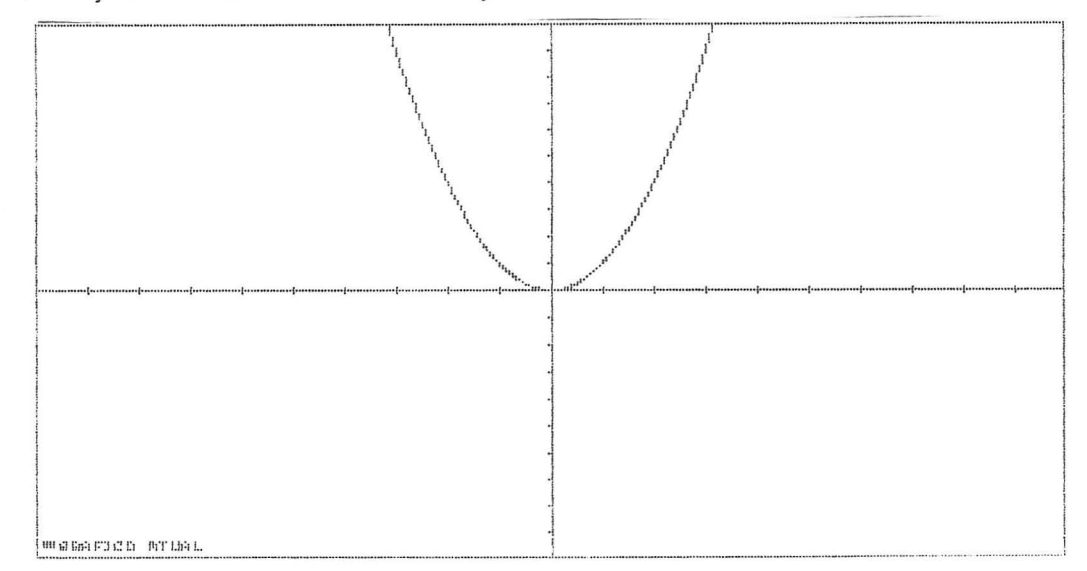

2ª ação - Help

 $\overline{y} = \overline{\chi^2}$ 

A funcao y=x<sup>2</sup> é a "mae" da família das funcoes quadráticas y =  $ax^2 + bx + c$ <br>com 'a' nao nulo. Qualquer funcao deste tipo pode ser escrita da forma  $y = m (x + q)^2 + n$ . Vejamos:  $y = a(x^2 + -x + \frac{b}{a}) = a(x + \frac{b}{2a})^2 + a(-\frac{b^2}{a} - \frac{b^2}{4a^2})$ Assim:  $m = a$ ,  $n = c - \frac{b^2}{4a} = \frac{-(b^2 - 4ac)}{4a}$ ,  $q = \frac{b}{2a}$  e p mantém-se igual a 1. Denominamos DISCRIMINANTE:  $D = b^2 - 4ac$ -D  $Logo: n = 4a$ 

Os gráficos das funcoes  $y = ax^2 + bx + c$  sao parábolas. \*\*\* Pressione <espaco> para continuar \*\*\*

As RAIZES da funcao  $y = ax^2 + bx + c$  sao os valores de x que satisfazem a equacao  $ax^2 + bx + c = 0$ Isto é: a  $(x + \frac{b}{2})^z + (-1) = 0$ Isolando x obtemos:  $x = \frac{-b \pm \sqrt{D}}{2}$ Esta é a FORMULA DE BASKARA da equacao. As raízes correspondem aos pontos de interseccao da parábola com o eixo x. Se D>0 existem dois pontos de interseccao.<br>Se D=0 existe um só ponto de interseccao. Se D<0 nao existe interseccao. \*\*\* Pressione <espaco> para continuar \*\*\* O UERTICE da parábola  $y = x^2 \neq \theta(0, \theta)$ O UERTICE da parábola  $y = ax^2 + bx + c$  é o resultado de uma translacao horizontal seguida de uma translacao vertical, COORDENADAS DO VERTICE: 1°) Translacao horizontal a) na direcao de x>0 se q<0 b) na direcao de  $x < 0$  se  $\overline{q} > 0$  $-b$ Logo, x vértice =  $-q = -$ 2°) Translacao vertical a) na direcao de y>0 se n>0<br>b) na direcao de y<0 se n<0 Logo, y vértice =  $n = -D$ Cálculo dos parâmetros para  $y = -2x^2+6x-4$ Anotações do aluno  $a = -2$  $b = 6$  $C = -4$ m = a = -2<br>
n =  $\frac{-(b^2-4ac)}{4a}$  =  $\frac{-(36-4.(-2).(-4))}{4.(-2)}$  =  $\frac{-4}{-8}$  = +0,5  $p = 1$  $q = \frac{b}{2a} = \frac{6}{-4} = -1,5$  $x$  vértice:  $-q = 1,5$ y vértice:  $n = 0,5$  $x = \frac{-b \pm \sqrt{b^2 - 4ac}}{2a} = \frac{-6 \pm \sqrt{36 - 32}}{-4} = \frac{-6 \pm 2}{-4}$ Raízes:  $x_1 = 2$   $x_2 = 1$ 

3ª ação - Alteração dos valores de m, n, q.

$$
m = -2
$$
  $n = 0,5$   $q = -1,5$ 

4ª ação - Gráfico da função  $y = -2x^2+6x-4$ 

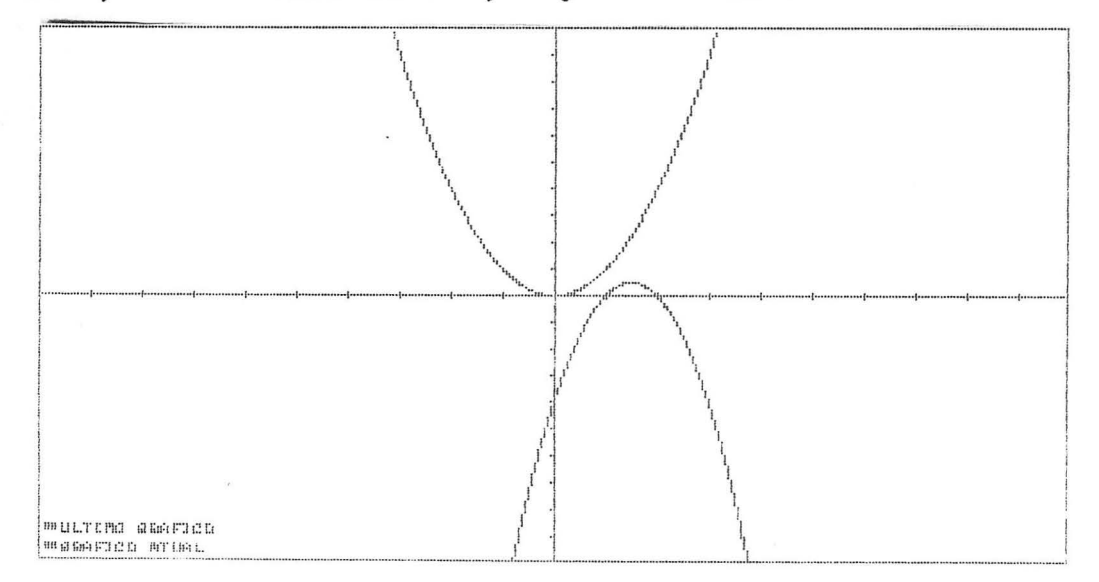

### OBSERVAÇÕES DO ALUNO:

A alteração de "m" para valor negativo causou uma reflexão da curva com relação ao eixo x. A concavidade ficou voltada para baixo. As alterações de "n" e "q" causaram duas translações: uma translação vertical para cima porque "n" é positivo e uma translação horizontal para a direita porque "q" é negativo.

Os valores de "n" e "-q" indicam o vértice da nova parábola: (1,5 ; 0,5).

5ª ação - HELP

Cálculo dos parâmetros para  $y = -x^2 + 3x - 2$ 

ANOTAÇÕES DO ALUNO:

a = -1 b = 3 c = -2  
\nm = a = -1  
\nn = 
$$
\frac{-(b^2 - 4ac)}{4a} = \frac{-(9 - 8)}{-4} = 0,25
$$
  
\np = 1  
\nq =  $\frac{b}{2a} = \frac{3}{-2} = -1,5$   
\nx vértice: -q = 1,5  
\ny vértice: n = 0,25  
\nRaízes:  $x = \frac{-3 \pm \sqrt{9 - 8}}{2.(-1)} = \frac{-3 \pm 1}{-2}$   
\nx = 2 x<sub>2</sub> = 1

6ª ação - Alteração dos parâmetros

 $m = -1$  $n = 0,25$  $p = 1$  $q = -1,5$ 

7ª ação - Gráfico de  $y = -x^2 + 3x - 2$ 

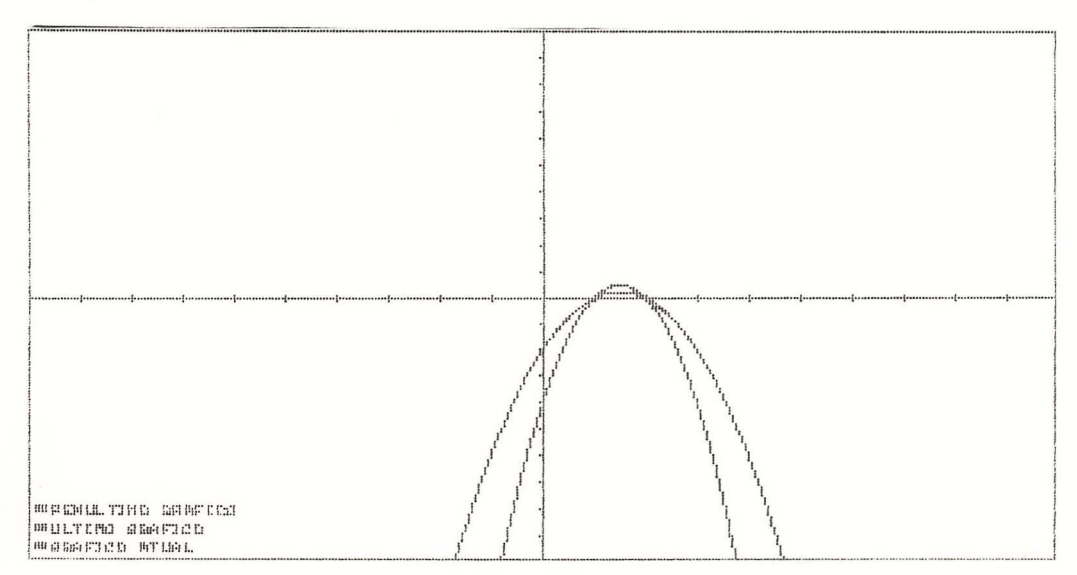

UFROS<br>SISTEMAS DE BIBLIOTECAS<br>BIBLIOTECA SE FIBLIOTECAS

OBSERVAÇÕES DO ALUNO:

As duas parabolas têm as mesmas raizes pois as equações  $-x^2+3x-2=0$  e  $-2x^2+6x-4=0$  são equivalentes, mas os dois graficos são diferentes. A abertura e os vértices são diferentes pois a função  $y = -2x^2+6x-4$  resulta da multiplicação da  $y = -x^2+3x-2$  por um fator 2.

Agradecemos a Eduardo Leão Garcia, bolsista do projeto "O Uso do Computador no Ensino do Calculo", pela parte computacio nal e de diagramação do trabalho.

Vera Clotilde Carneiro, professora licenciada em matemática com mestrado em Sistemas Dinâmicos pelo IM - UFRGS, dedica-se ao curso de Licenciatura e a atividades de extensão ligadas ao ensino de Matematica.

Sergio Claudio Ramos, professor licenciado em matemática com mestrado em Matemática Aplicada pelo IM - UFRJ. Responsavel pelo projeto "O Uso do Computador no Ensino do Cálculo".

INFORMAÇÕES: Profe Vera Clotilde Carneiro ou

Prof. Sérgio Cláudio Ramos Av. Bento Gonçalves, 9500 Caixa Postal 15040 - CEP 91540-000 Porto Alegre - RS - Brasil

## Publicações do Instituto de Matemática da UFRGS Cadernos de Matemática e Estatística

#### Série B: Trabalho de Apoio Didático

- 1. Eisa Mundstock- Curso Básico Sobre Wordstar 3.45- MAR/89.
- 2. Jaime B. Ripoll Introdução ao Cálculo Diferencial Via Funções de Uma Variável  $Real - OUT/89.$
- 3. Edmuud R. Puczylowski- Dímeusion of Modular Lattíces- JUN/90
- 4. Marcos Sebastíauí Geometrias Não Euclidianas JUL/90
- 5. Sandra R. C. Pizzato- Cálculo Numérico- A.G0/91
- 6. Vera Clotilde G. Carueíro- Elementos de Cálculo para Biologia- AG0/91
- 7. Elsa Mundstock Iniciaç ao ao SPSS/PC SET/91
- 8. Elisa Haag, Loiva C. de Zeni, Maria Alice Gravina e Vera Clotilde Notas da 1a. Oficina de Matemátíca da UFRGS - JAN /92
- 9. Paulo Werlang de Oliveira, Elisabete Rambo, Suzana Lima dos Santos. Coordenaç ao: Profa. María Alíce Gravíua- A Tartaruga no Espaço Tridimeusíonal- FEV /92
- 10. Silvio Possoli Análise Multivariada JUL/92
- 11. Díuara Westphalen Feruaudez Números Índices O UT /92
- 12. Maria Teresinha Albanese Coeficiente de Fidedignidade de um instrumento de Medida - OUT/92
- 13. Vera Clotilde Carneiro e Sérgio Cláudio Ramos Gráficos na Escola- DEZ/92

# Universidade Federal do Rio Grande Sul Reitor: Professor Hélgio Trindade

Instituto de Matemática. Diretor: Professor Aron Taitelbaum Núcleo de Atividades Extra. Curriculares Coordenador: Professor Aron Taitelba.um Secretária: Faraildes Beatriz da Silva.

Os Cadernos de Matemática e Estatistica publicam as seguintes séries:

Série A: Trabalho de Pesquisa.

Série B: Trabalho de Apoio Didático

Série C: Colóquio de Matemática SBM/UFRGS

Série D: Trabalho de Graduação

Série E: Dissertações de Mestrado

Série F: Trabalho de Divulgação

Série G: Textos para Discussão

Toda correspondência com solicitação de números publicados *e* demais informa.ções deverá ser enviada para:

NAEC - Núcleo de Atividades Extra Curriculares

Instituto de Matemática - UFRGS

Av. Bento Gonçalves, 9500

91.540-000 - Agronomia- POA/RS

Telefone: 336.98.22 ou 339.13.55 Ramal: 6176